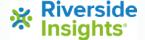

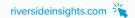

# Setting up your University Training Program

**Step-by-Step Instructions** 

# STEP 1:

Visit the WJ University Training Program Webpage: https://info.riversideinsights.com/required-course-information

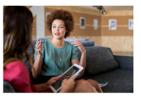

### **WJ University Training Program**

### Free Access to WJ IV Digital Resources for University Program Participants

Riverside Insights is committed to supporting how you reliably and equitably measure individuals' strengths and learning needs. To assist in your continued use and training of the Woodcock-Unitude In your continued use and training of the Woodcock-Unitude In the Woodcock of the Committee of the Woodcock United In the Woodcock of the Woodcock of the Charge to all University Training Program participants for the

- WJ IV Tests of Achievement
- WJ IV Tests of Cognitive Abilities
   WJ IV Tests of Oral Language

old separately, these materials represent over a \$500 value.

Examiners' Manuals PDFs elf-Study Train

Self-Study Workbook

# STEP 2:

Fill out the form.

Upload your course syllabus demonstrating the incorporation of the WJ IV, Batería IV, ECAD, or WIIIP in your instruction.

Select your syllabus using the "choose file button" at the bottom of the webpage. Afterwards, click the submit button.

| Contact Information                          |               |                                   |  |
|----------------------------------------------|---------------|-----------------------------------|--|
| First name*                                  |               | Last name*                        |  |
|                                              |               |                                   |  |
| Job Title*                                   |               | Email*                            |  |
| e.g., Professor, Diagnostician, Psychologist |               | We will send your resources here. |  |
|                                              |               |                                   |  |
| Name of Institution*                         |               |                                   |  |
|                                              |               |                                   |  |
| Street address                               |               |                                   |  |
|                                              |               |                                   |  |
| City"                                        | State*        | Postal Code                       |  |
|                                              |               |                                   |  |
|                                              |               |                                   |  |
|                                              |               |                                   |  |
| Upl                                          | oad Syllabus* |                                   |  |

# **STEP 3:**

Receive the welcome email.

Follow the directions to use the discount code for the WJ, Batería IV, ECAD, or WIIIP, and gain access to the Google Drive, which contains all the materials to support your instruction.

## Riverside Insights

Choose File No file chosen

Hi there

Welcome to the Riverside Insights WJ University Training Program! You are now eligible to purchase the following at a special discount in our online store:

- Woodcock-Johnson IV Test Kits, Record Forms and Response Booklets
- Woodcock-Johnson IV ECAD Test Kits and Response Booklets
- Bateria IV Test Kits, Record Forms and Response Booklets
- WJ IV Interpretation and Instructional Interventions Program (WIIIP) Subscriptions